## **Предисловие**

<span id="page-0-0"></span>Курсовая работа "Исследование прохождения сигналов через линейные цепи" выполняется студентами второго, третьего курсов и предназначена для углубления и закрепления теоретического материала по разделам: "Теория сигналов", "Линейные радиотехнические цепи", "Основы радиоэлектроники и связи". В курсовой работе студенты исследуют спектральные характеристики периодических и непериодических сигналов, частотные и временные характеристики линейных цепей, а также выполняют расчет прохождения этих сигналов через линейные цепи спектральным и временным методами.

# 1. Залание

## <span id="page-1-0"></span>Заланы:

- 1. Функция  $s(t)$ , определенная на интервале времени  $-T/2 < t < T/2$  (табл.1).
- 2. Принципиальная схема радиотехнической цепи (табл.2). Используя систему Mathcad, требуется:
- 1. Построить график исходной функции  $s(t)$ , задавая необходимый диапазон значений ее аргумента и выбрав удобный масштаб.
- 2. Образовать *периодический сигнал*<sup>1</sup> путем повторения функции  $s(t)$  с периодом Т. Вычислить амплитудный и фазовый спектры этого сигнала. Построить спектральные диаграммы. Найти эффективную ширину спектра (по выбранному уровню). Вычислить какая часть средней за период мощности сигнала содержится в эффективной части спектра.
- 3. Синтезировать периодический сигнал по эффективной части его спектра. Построить на одном графике исходный и синтезированный сигналы. Определить погрешность синтеза. Показать возможность уменьшения этой погрешности.
- 4. Образовать непериодический сигнал, приняв его равным s(t) на интервале  $-T/2 < t < T/2$ , и равным нулю за пределами этого интервала. Вычислить амплитудный и фазовый спектры непериодического сигнала. Построить спектральные диаграммы. Найти ширину эффективной части спектра (по выбранному уровню). Сравнить спектры периодического и непериодического сигналов (по форме огибающей спектральной функции, по ширине эффективной части, по размерности).
- 5. Определить амплитудно-частотную, фазочастотную характеристики цепи. Построить графики характеристик, выбрав удобные масштабы координат. Найти ширину полосы пропускания цепи и активную длительность имхарактеристики. Сравнить пульсной частотные диапазоны полосы пропускания цепи и активной части спектра сигнала.
- 6. Используя спектральный метод анализа, вычислить напряжение на выходе цепи при условии, что входное напряжение является периодическим сигналом (п.2 задания). Сравнить сигналы на входе и выходе цепи и сделать выводы о причинах искажений.

Выделенные курсивом термины расшифровываются в тексте данных методических указаний

- 7. Найти импульсную и переходную характеристики цепи, построить их графики.
- 8. Используя временной метод анализа, вычислить напряжение на выходе цепи при условии, что входное напряжение является непериодическим сигналом (п.4 задания). Сравнить сигналы на входе и выходе цепи и сделать выводы о причинах искажений.

Таблица 1

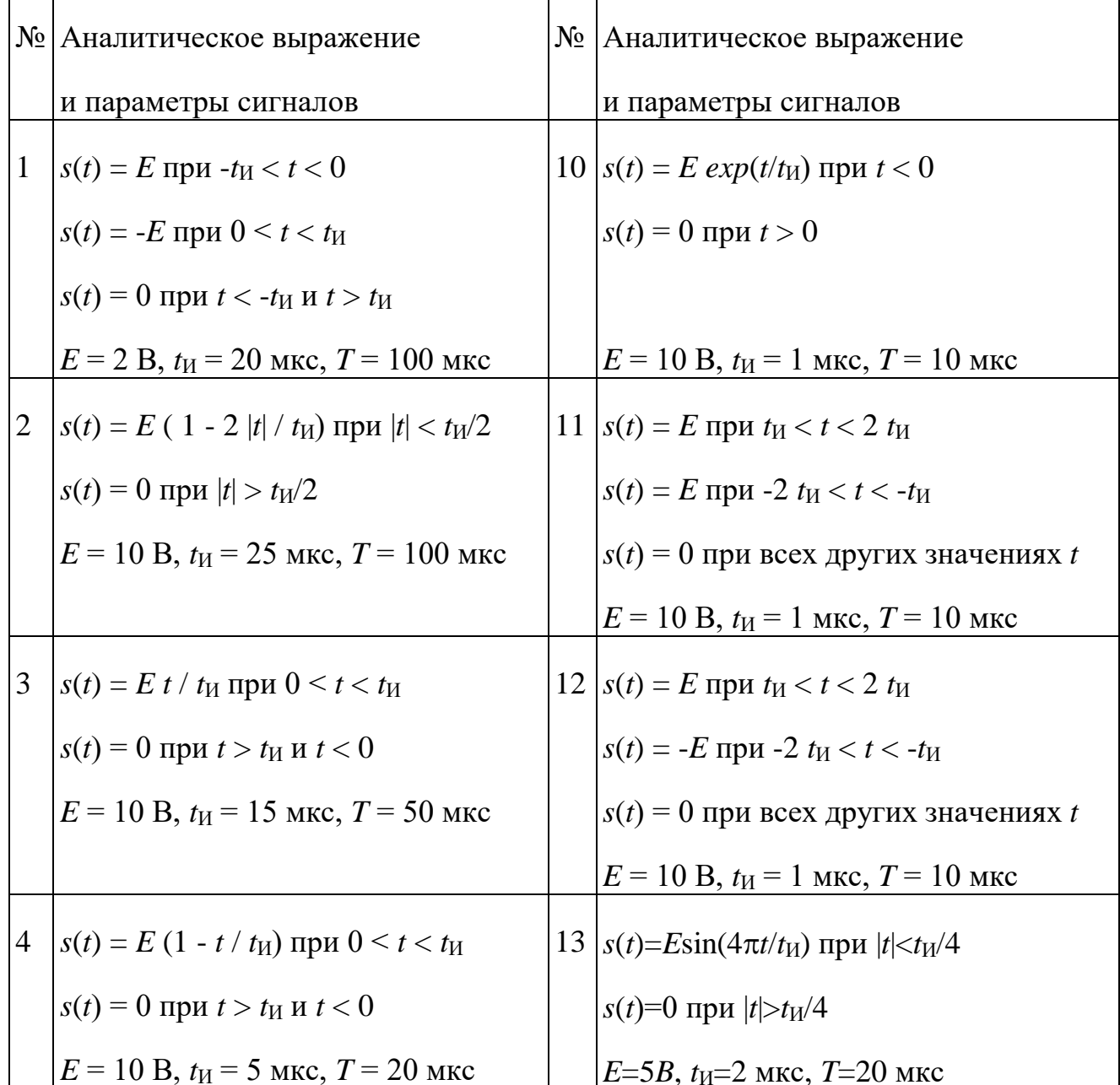

Варианты сигналов

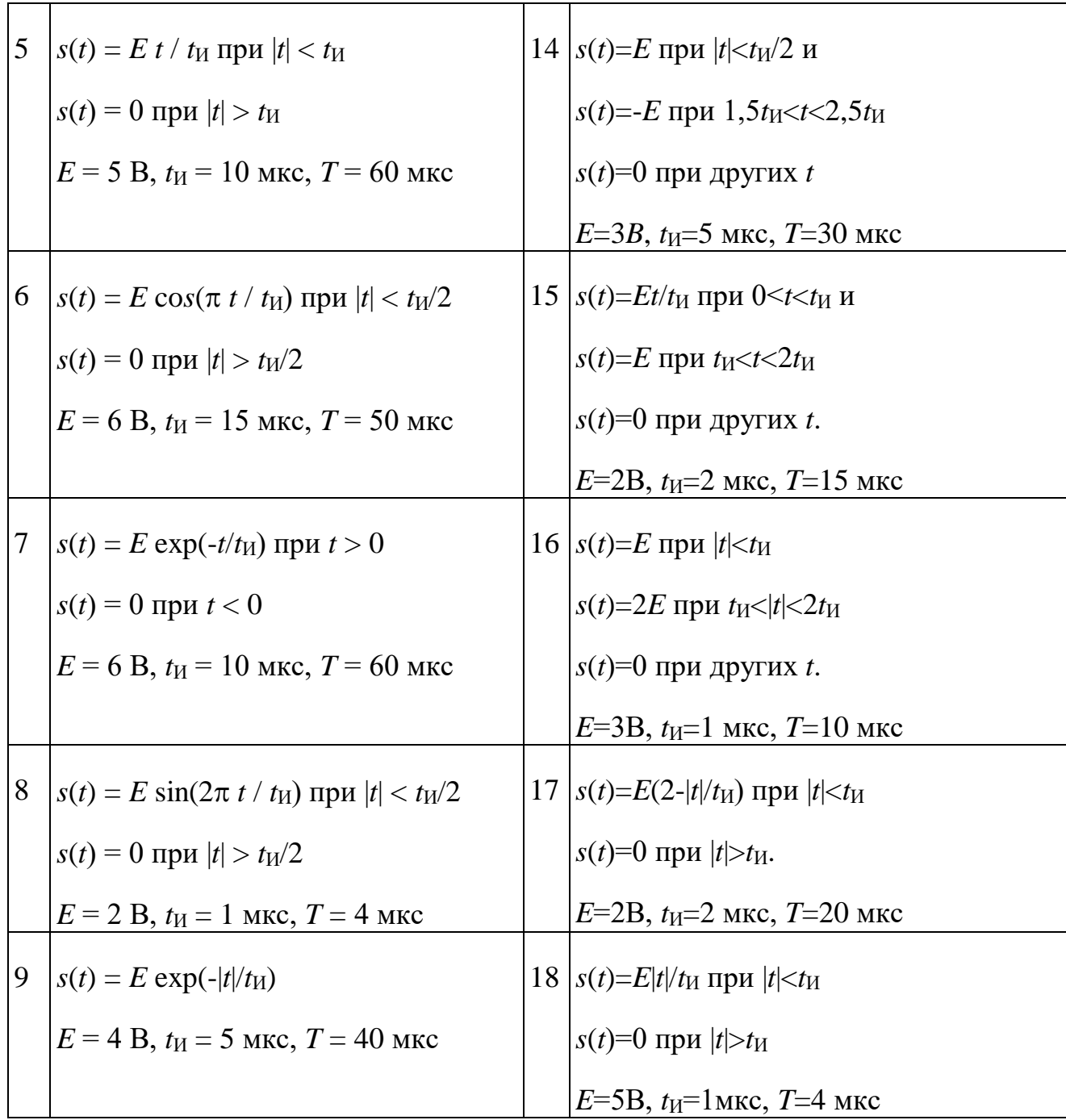

 $\overline{\mathcal{A}}$ 

Таблица 2

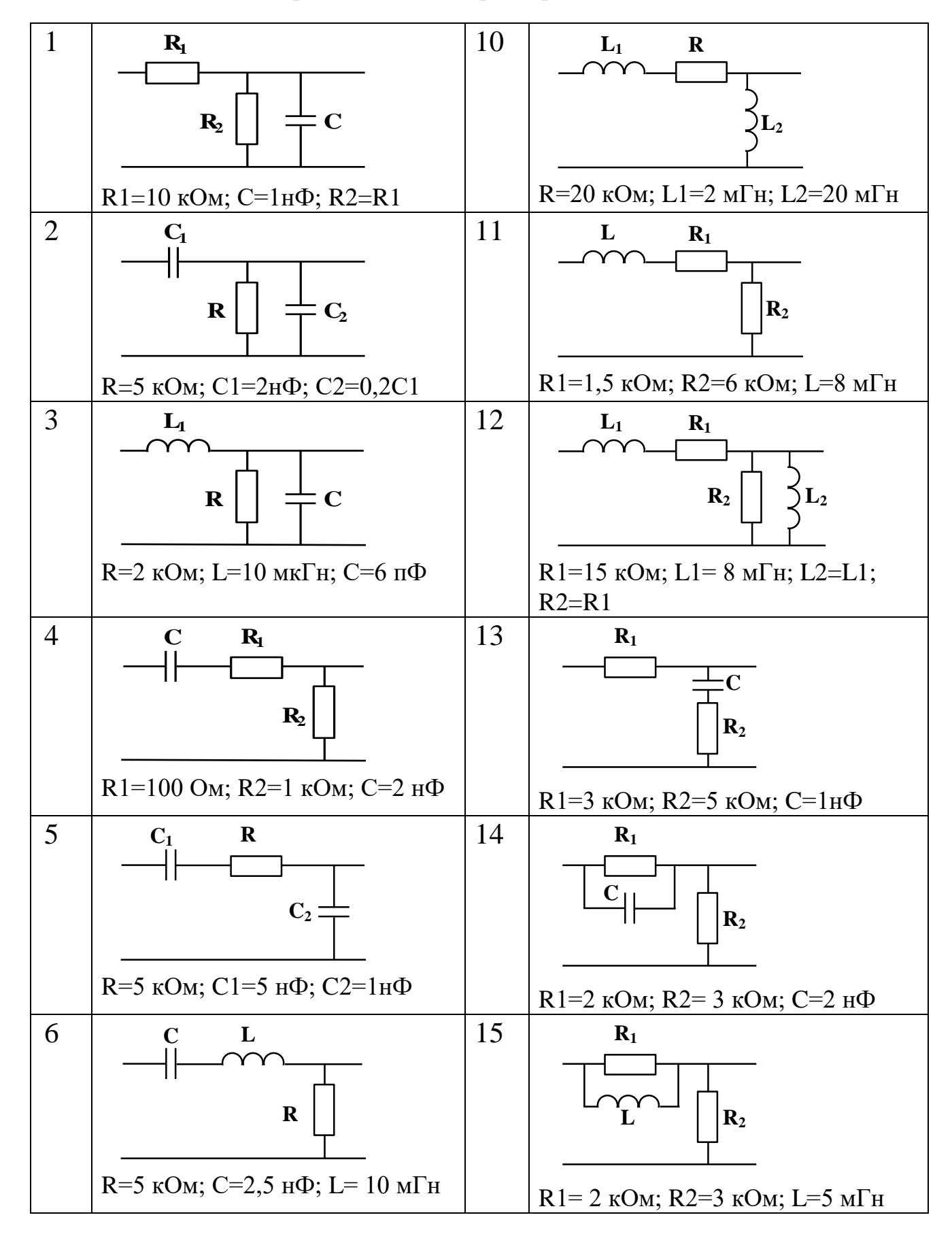

Варианты цепей, параметры элементов

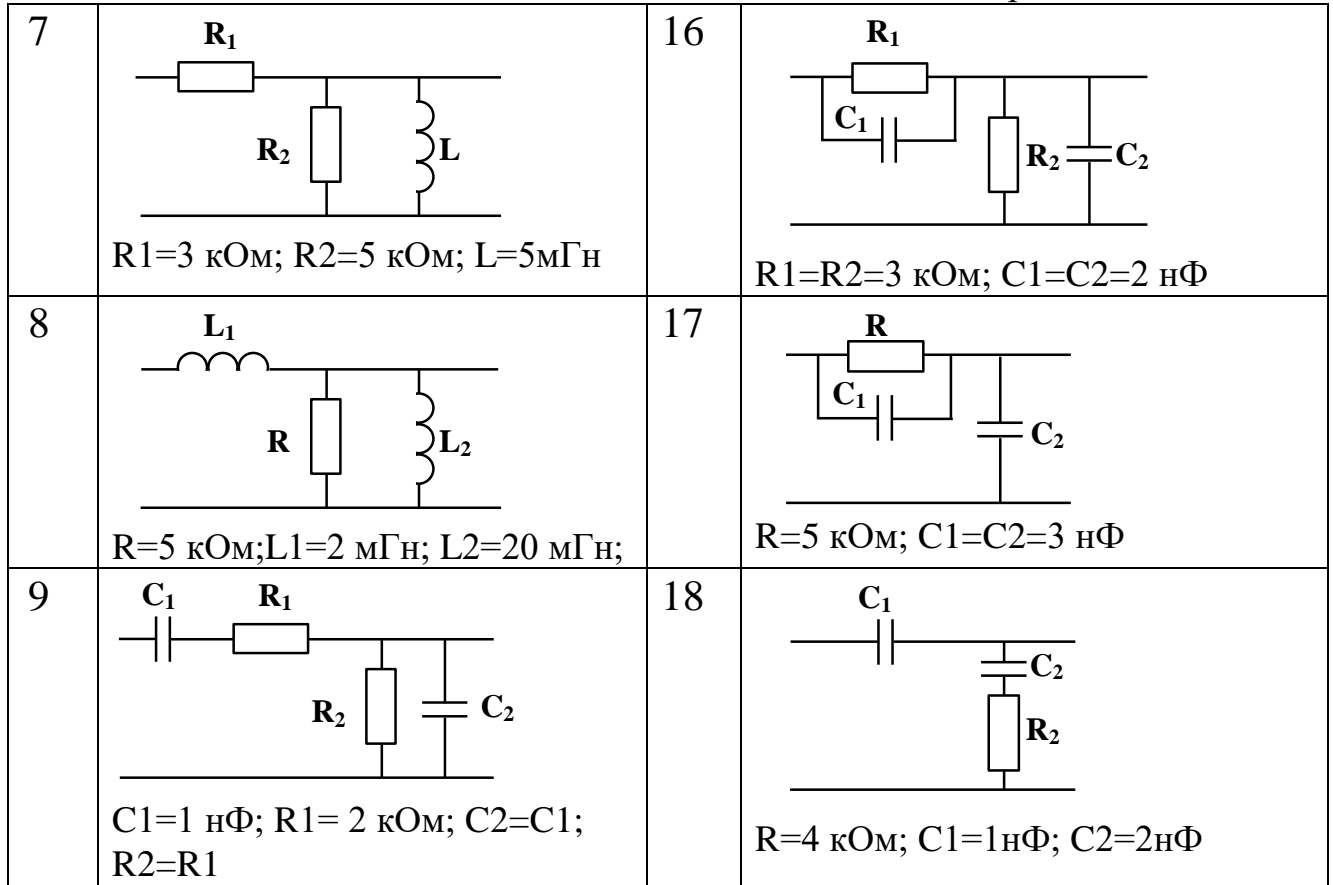

## 2. Краткие сведения о системе Mathcad

<span id="page-6-0"></span>Mathcad - это система компьютерной математики, предназначенная для автоматизации решения математических задач. Несмотря на большие возможности, она чрезвычайно легка в освоении и использовании.

Для быстрого и эффективного освоения системы можно и рекомендуется использовать возможности самой системы. Подсказка (меню «Помощь» или так называемые быстрые шпаргалки QuickSheets) дает возможность не только получать информацию о функциях, переменных и других возможностях, но и позволяет набирать и редактировать текст файла в самой подсказке.

В Mathcad можно выделить два основных режима работы: непосредственно вычисления (создание и редактирование математических выражений, численные и символьные расчеты и т.д.) и работа с текстом.

Для ввода и редактирования текста необходимо войти в режим редактирования текста. Для этого, например, в Mathcad 11 необходимо щелкнуть мышью в любом месте экрана и выбрать пункт меню "Вставить- Текстовая область" или ввести с клавиатуры двойную кавычку ("). Кроме того, текстовая область автоматически появляется при наборе на экране какого-либо слова и пробела. Текст набирается в текстовой рамке, которая исчезает после стирания последнего символа текста. При работе с текстовым процессором, как и в других текстовых редакторах, существует возможность изменения языка, типа и размера шрифта, форматирования текста, проверка правописания и др.

Выполнение большинства расчетов в системе Mathcad не требует специального программирования. Для вычисления по какой-либо формуле достаточно записать ее в привычном виде, как она выглядит в справочнике, тетради или на доске.

При выполнении математических вычислений возможна работа в автоматическом или ручном режиме. В автоматическом режиме существует постоянное слежение за ошибками, и вычисления выполняются по мере набора формул. Для установки ручного режима расчетов необходимо снять установку "Автоматические вычисления" в пункте "Вычисления" меню "Инструменты". В этом случае расчеты и контроль ошибок осуществляются после нажатия клавиши  $F9$ . Для выполнения вычислений необходимое математическое выражение можно набрать в любом месте рабочего документа. Математическое выражение (оператор) можно ввести с помощью клавиатуры или кнопок на различных палитрах операторов. Перед набором формул необходимо ознакомиться с правилами редактирования формул. При вводе следует помнить, что все расчеты выполняются в порядке сверху вниз и слева направо, все используемые переменные должны быть предварительно заданы или рассчитаны, в одном документе недопустимо обозначать разные величины одинаковыми символами.

Основными элементами системы Mathcad являются типы данных, операторы, встроенные функции и функции пользователя, процедуры, управляющие структуры.

Возможны следующие типы данных: константы; переменные; массивы; данные файлового типа.

Существуют несколько типов констант, среди которых целочисленные константы (например, 5, -123 и т.д.), вещественные числа (например,  $17.6 \cdot 10^{-6}$ ), комплексные (например, 13-ј.8). Особый вид констант - единицы измерения размерных величин. При необходимости Mathcad выполняет расчеты с соответствующими преобразованиями размерных физических величин. В курсовой работе для простоты рекомендуется использовать безразмерные константы, приводя их к системе СИ.

Переменные, в отличие от констант, после их определения могут принимать любые значения в пределах своего типа. Для задания имен (идентификаторов) переменных можно использовать любые латинские и греческие буквы, цифры, спецсимволы (кроме знаков арифметических операций), но начинаться имя должно с буквы. Длина имени переменной может быть любой, имя не должно совпадать с именами встроенных или определенных пользователем функций. Большие и малые буквы в именах переменных различаются. При первом использовании переменная должна быть определена с помощью знака присвоения (":="). Значение переменной можно узнать набрав в любом месте документа ее имя и поставив знак равенства (=). Если переменная до этого не была определена, то знак равенства автоматически изменится на знак присвоения. Присвоение переменной значения с помощью символа":= "является локальным и далее в любом месте документа эта переменная может быть переопределена. При использовании символа "≡" присвоение является глобальным и переменной присваивается это значение во всем документе, независимо от того в каком месте документа оно выполнено.

При расчетах и построениях графиков часто возникает необходимость использования переменных, принимающих не одно, а несколько значений, причем, обычно, упорядоченных. Для этого в *Mathcad* существуют так называемые ранжированные переменные. В общем виде задание ранжированной переменной выполняется с помощью выражения

Name:= $N1$ ,  $N1+dN$ .. N2.

В этом случае Name - имя переменной, N1 ее начальное значение, N2 конечное значение, dN шаг изменения переменной (может быть положительным или отрицательным, в зависимости от значений N1 и N2). Если шаг изменения переменной равен +1 или -1, можно применять упрощенный вариант задания

Name:= $N1$ ...  $N2$ .

В таком случае при  $N2 > N1$  по умолчанию шаг равен+1, при  $N2 < N1$  шаг равен $-1$ .

Наиболее часто в математических расчетах используются следующие так называемые системные переменные: число  $\pi$  (3,14159...), основание натуральных логарифмов (e = 2,71828...), мнимая единица i (i =  $\sqrt{-1}$ ).

В Mathcad можно выполнять как численные вычисления (расчет производных, интегралов, суммирование и т.д.), так и символьные вычисления (интегрирование и дифференцирование в символьном виде, упрощение выражений, вычисление преобразований Фурье, Лапласа и т.д.). Предусмотрена работа с комплексными числами, аппроксимация кривых, статистические функции, матричные операции. Mathcad имеет свою собственную справочную систему с множеством формул, справочных данных, большой набор встроенных функций, включая ступенчатую функцию Хевисайда (стандартная функция heviside step  $\Phi(t)$ ), функцию аргумента комплексного числа ( $arg(z)$ ), функцию максимума  $(\max(A))$  и минимума  $(\min(A)$  и др.).

Для отображения результатов расчетов имеется система работы с графиками. Возможно построение двух и трехмерных графиков, использование различных систем координат, различных масштабов, построение нескольких графиков на одном и т.д.

Задание желаемой точности вычислений выполняется присвоением значения встроенной переменной *TOL* в интервале от 0 до 1 (например, TOL:=0.001). Значение, близкое к 0 обеспечивает более высокую точность, но уменьшает скорость расчетов, а значение, близкое к 1 ускоряет расчет, но снижает точность

Более подробные сведения о системе Mathcad можно получить в самой системе, используя меню "Помощь", или в соответствующей литературе (например, /1, 2/). Работа в этой системе требует некоторого навыка, но ее освоение происходит очень быстро.

Приведенные сведения являются очень краткими и дают некоторые основные сведения о системе, позволяющие начать работу. Авторы данных методических указаний рекомендуют студентам активно пользоваться подсказками и справочной информацией системы, что, несомненно, поможет максимально быстро ее освоить и эффективно использовать.

## 3. Методические указания по выполнению работы

#### <span id="page-9-1"></span><span id="page-9-0"></span>3.1. Периодические сигналы

Электрические колебания, представляющие собой изменение во времени тока, напряжения, заряда или другой величины, отображающие сообщение, называются радиотехническими сигналами.

Наиболее важным классом непрерывных детерминированных сигналов являются периодические сигналы. Периодические сигналы при - ∞ <t<+ ∞ удовлетворяют условию

$$
s(t) = s(t + kT),\tag{1}
$$

где  $k$  – любое целое число;  $T$  – период сигнала.

На рис. 1*а* приведен пример задания в Mathcad исходной функции  $s(t)$  и ее график, на рис.16 график периодического сигнала sp(t).

Простейшим из периодических сигналов, широко используемым в радиотехнике в качестве измерительного, является гармоническое колебание

$$
x(t) = A_0 \cos(\omega_0 t + \varphi_0),\tag{2}
$$

где  $A_0$  – амплитуда колебания;  $\omega_0 = 2\pi f_0$  – угловая частота,  $f_0$  – циклическая частота;  $\varphi_0$  – начальная фаза колебания.

Периодический сигнал s(t) можно разложить в ряд Фурье по системе тригонометрических функций вида

$$
1, \cos \Omega t, \sin \Omega t, \cos 2\Omega t, \sin 2\Omega t, \cos 3\Omega t \dots \tag{3}
$$

Тригонометрический ряд Фурье определяется выражением

$$
s(t) = \frac{a_0}{2} + \sum_{n=1}^{\infty} (a_n \cos n\Omega t + b_n \sin n\Omega t).
$$
 (4)

Коэффициенты  $a_0/2$  (постоянная составляющая),  $a_n$  (косинусные составляю $u\mu$ ие),  $b_n$  (синусные составляющие) рассчитываются по формулам

$$
\frac{a_0}{2} = \frac{1}{T} \int_{-T/2}^{T/2} s(t)dt \tag{5}
$$

$$
a_n = \frac{2}{T} \int_{-T/2}^{T/2} s(t) \cos n\Omega t \, dt \tag{6}
$$

 $11$ 

$$
b_n = \frac{2}{T} \int_{-T/2}^{T/2} s(t) \sin n\Omega t \, dt \,. \tag{7}
$$

Совокупность коэффициентов  $a_n$  и  $b_n$  называется спектром периодического сигнала.

Тригонометрический ряд Фурье может быть записан и в другой форме

$$
s(t) = \frac{a_0}{2} + \sum_{n=1}^{\infty} A_n \cos(n\Omega t + \theta_n);
$$
\n(8)

$$
A_n = \sqrt{a_n^2 + b_n^2} \tag{9}
$$

$$
\theta_n = -\arctg \frac{b_n}{a_n} \,. \tag{10}
$$

Формулы (9) и (10) показывают, что коэффициенты  $A_n$  и  $\theta_n$  являются соответственно модулем и аргументом комплексных чисел вида  $(a_n+jb_n)$ , поэтому при вводе формул в системе Mathcad целесообразно использовать функции модуля и аргумента комплексного числа и записывать формулы (9) и (10) в виде

$$
A_n = |a_n - jb_n|; \tag{11}
$$

$$
\theta_n = \arg(a_n - jb_n). \tag{12}
$$

Коэффициенты  $A_n$ ,  $\theta_n$ ,  $a_n$ ,  $b_n$  связаны соотношениями

$$
a_n = A_n \cos \theta_n, \ b_n = -A_n \sin \theta_n. \tag{13}
$$

Совокупность коэффициентов А<sub>п</sub> называется амплитудно-частотным спектром, а совокупность коэффициентов  $\theta_n$  называется фазочастотным спектром периодического сигнала  $s(t)$ .

1. Исходные константы для расчета:

$$
E := 1
$$
  $ti := 10 \cdot 10^{-6}$   $T := 20 \times 10^{-6}$   $to := 0.35 \cdot ti$ 

2. Построение графика исходной функции:

Первый вариант задания функции

$$
t := \frac{-T}{2}, \frac{-T}{2} + \frac{ti}{100} \cdot \frac{T}{2} \quad s(t) := \begin{bmatrix} E & \text{if } -t_0 < t < t_0 \\ E \cdot \frac{(ti - 2 \cdot t)}{ti - 2 \cdot t_0} & \text{if } t_0 \leq t \leq \frac{ti}{2} \\ E \cdot \frac{(ti + 2 \cdot t)}{(ti - 2 \cdot t_0)} & \text{if } \frac{-ti}{2} \leq t \leq -t_0 \\ 0 & \text{otherwise} \end{bmatrix}
$$

Второй вариант задания исходной функции

$$
\operatorname{si}(t) := \operatorname{if}\left[-t\text{$o$} < t < t\text{$o$}, E, \operatorname{if}\left[\;t\text{$o$} \leq t \leq \frac{ti}{2}, E \cdot \frac{(t\text{$i$}-2{\cdot}t)}{t\text{$i$}-2{\cdot}t\text{$o$}}, \operatorname{if}\left[\frac{-ti}{2} \leq t \leq -t\text{$o$}, E \cdot \frac{(t\text{$i$}+2{\cdot}t)}{(t\text{$i$}-2{\cdot}t\text{$o$})}, \text{$0$} \right]\right]\right]
$$

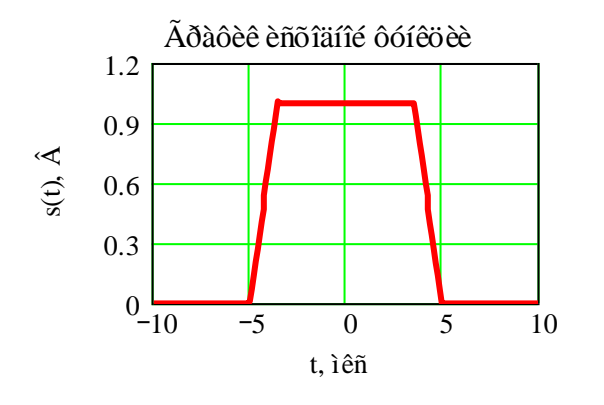

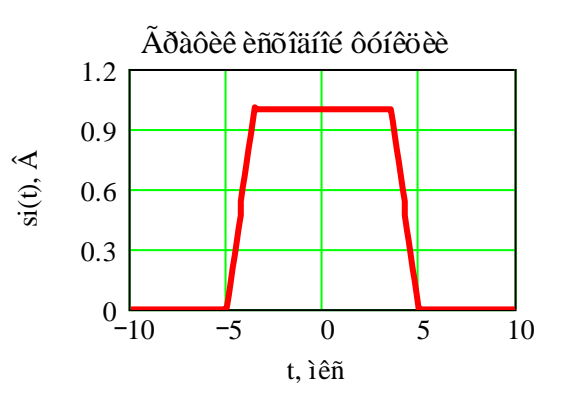

3. Образование периодического сигнала:

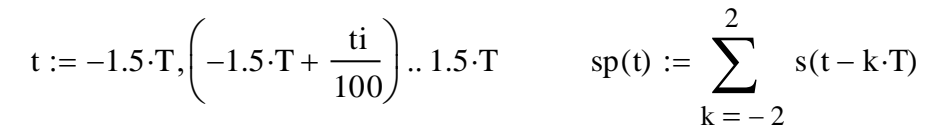

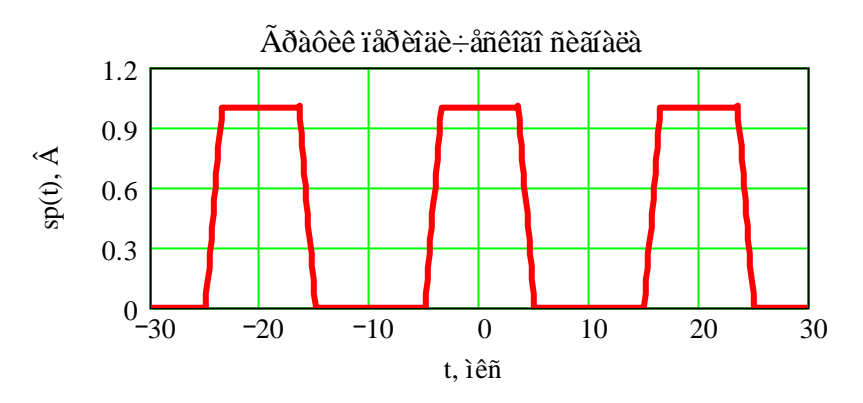

Рис.1 Пример ввода исходных констант, построения графиков исходной функции и периодического сигнала в Mathcad

 $12$ 

Ряды (4) и (8) представляют собой разложение сигнала  $s(t)$  по гармоническим функциям. Сами функции вида

$$
s_1(t) = A_1 \cos(n\Omega t + \theta_1) \quad (n=1);
$$
  
\n
$$
s_2(t) = A_2 \cos(n\Omega t + \theta_2) \quad (n=2);
$$
\n(14)

$$
s_n(t) = A_n \cos(n\Omega t + \theta_n);
$$

 $\dddotsc$ 

называются первой, второй и *n*-й гармониками соответственно,  $A_1$ ,  $A_2$ , ... $A_n$  амплитудами, а  $\theta_1, \theta_2, ..., \theta_n$  – начальными фазами гармоник.

Как следует из формул (4-10), частотный спектр периодических сигналов является дискретным или линейчатым /2/. Поэтому при построении амплитудных и фазовых спектральных диаграмм необходимо отмечать значения амплитуд и фаз только на частотах 0,  $\Omega$ ,  $2\Omega$ , ...  $n\Omega$ . Спектральные диаграммы имеют вид совокупности линий ("палочек"), высоты которых равны соответствующим значениям амплитуд и фаз /2/.

Приведенные выше формулы являются общими и справедливы для периодических сигналов любого вида. В том случае, если периодический сигнал  $s(t)$ четный или нечетный приведенные формулы для расчета амплитудного и фазового спектров значительно упрощаются и имеют следующий вид.

Для четного сигнала

$$
\frac{a_0}{2} = \frac{2}{T} \int_0^{T/2} s(t)dt; \tag{15}
$$

$$
a_n = \frac{4}{T} \int_0^{T/2} s(t) \cos n\Omega t \, dt, \ b_n = 0; \tag{16}
$$

$$
A_n = |a_n|, \ \theta_n = \arg(a_n). \tag{17}
$$

Для нечетного сигнала

$$
b_n = \frac{4}{T} \int_0^{T/2} s(t) \sin n\Omega t \, dt, \ a_0 = a_n = 0; \tag{18}
$$

$$
A_n = |b_n|, \ \theta_n = \arg(-jb_n). \tag{19}
$$

Формулы ряда Фурье (4) и (8) позволяют точно синтезировать (восстановить) сигнал по его спектру, однако, в этих формулах выполняется суммирование бесконечно большого числа слагаемых. На практике для синтеза сигнала используют формулу с конечным числом слагаемых

$$
s(t) = \frac{a_0}{2} + \sum_{n=1}^{N} A_n \cos(n\Omega t + \theta_n),
$$
 (20)

где *N* – выбранное число.

Для четных сигналов формула (20) имеет вид

$$
s(t) = \frac{a_0}{2} + \sum_{n=1}^{N} a_n \cos(n\Omega t),
$$
 (21)

для нечетных:

$$
s(t) = \sum_{n=1}^{N} b_n \sin(n\Omega t).
$$
 (22)

На рис.2 приведен пример рассчитанного в *Mathcad* амплитудного и фазового спектров периодического сигнала *s*(*t*).

Основными энергетическими характеристиками вещественного сигнала *s*(*t*) являются его мощность и энергия. *Мгновенная мощность* сигнала

$$
P(t) = s2(t).
$$
 (23)

*Энергия периодического сигнала* определяется по формуле

$$
\mathbf{\mathcal{H}} = \int_{-T/2}^{T/2} P(t)dt = \int_{-T/2}^{T/2} s^2(t)dt.
$$
 (24)

*Средняя за период мощность периодического сигнала*

$$
Pcp = \frac{1}{T} \int_{-T/2}^{T/2} s^2(t)dt
$$
 (25)

Эффективной (или активной) шириной спектра периодического сигнала называется область частот, в которой сосредоточена большая часть (не менее 90%) средней мощности сигнала. Обычно активная ширина спектра определяется по выбранному уровню. Чтобы найти активную часть спектра, например, по уровню 0,05 необходимо на построенной амплитудной спектральной диаграмме провести уровень, соответствующий 0,05 от значения амплитуды максимальной гармоники и определить номер последней гармоники  $Na$ , величина которой превышает выбранный уровень. И, наконец, зная частоту первой гармоники и число гармоник, содержащихся в активной частоте, определить активную ширину спектра сигнала.

Мощность, содержащаяся в активной части спектра, находится по формуле

$$
Pa = \left(\frac{a_0}{2}\right)^2 + \sum_{n=1}^{Na} \frac{A_n^2}{2}.
$$
 (26)

При синтезе сигнала по активной части спектра суммирование в выражениях (20, 21, 22) выполняется до значения N≥Na.

Различие между исходным сигналом  $s(t)$  и сигналом, синтезированным по активной части спектра  $sa(t)$  можно оценить численно с помощью среднеквадратической ошибки

$$
\Delta = \frac{1}{T} \int_{-T/2}^{T/2} [s(t) - sa(t)]^2 dt
$$
\n(27)

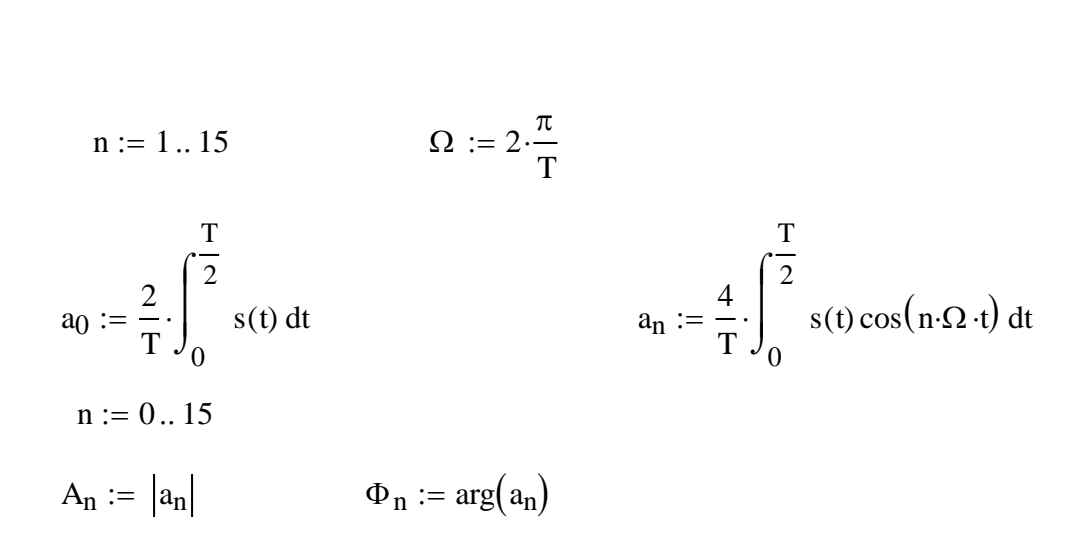

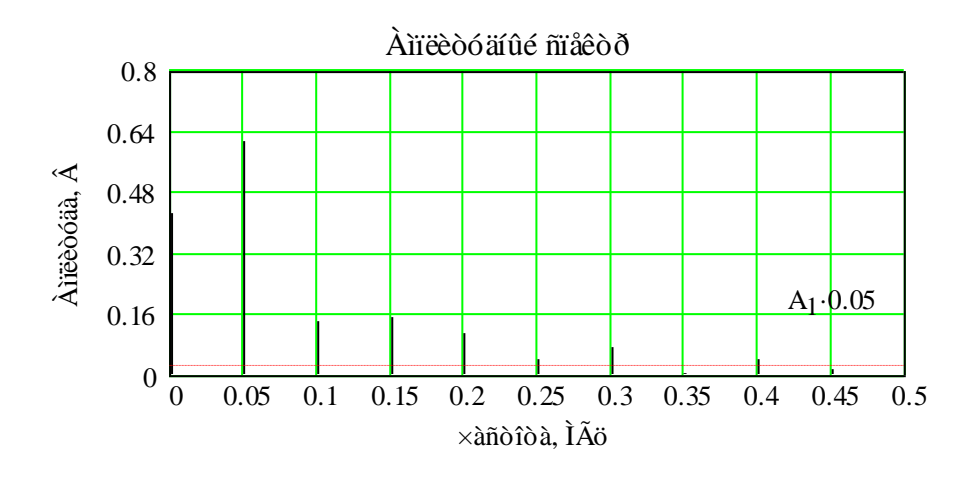

Активная ширина спектра по уровню 0,05 (5%) составляет 0,35 МГц

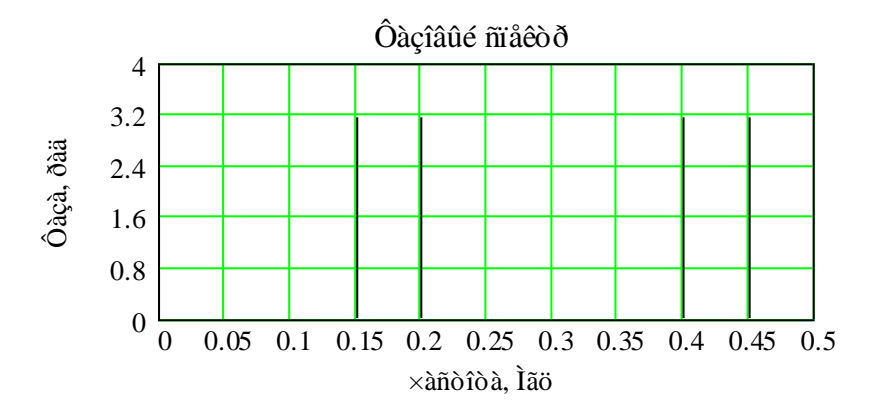

Рис.2 Пример расчета амплитудного и фазового спектров периодического сигнала в Mathcad

#### <span id="page-16-0"></span>**3.2. Непериодические сигналы**

Для непериодических сигналов (одиночных импульсов) условие (1) не выполняется. Непериодический сигнал может быть описан некоторой функцией  $s(t)$  на участке времени  $t_1 \lt t \lt t_2$  и равен 0 за пределами этого участка.

Понятие спектральной функции для непериодических сигналов вводится аналогично понятию спектральной функции периодических сигналов. Также как и для периодических сигналов, спектр представляет собой совокупность гармоник. Однако, в отличие от периодических сигналов, амплитудный спектр непериодических сигналов показывает не сами амплитуды, а плотность амплитуд (т.е. амплитуду, приходящуюся на единицу частотного диапазона).

Комплексная спектральная функция непериодического сигнала  $S(\omega)$ определяется по формуле

$$
S(\omega) = |S(\omega)| \exp\{j\theta(\omega)\} = \int_{-\infty}^{\infty} s(t) \exp\{-j\omega t\} dt,
$$
 (28)

где │*S*(*ω*)│ – модуль спектральной функции или амплитудный спектр; *θ*(*ω*) – аргумент спектральной функции или фазовый спектр.

Как видно из формулы (28), спектральная функция непериодических сигналов, в отличие от спектральной функции периодических сигналов, является функцией непрерывного аргумента (частоты *ω* = 2*πf*) и представляет собой спектральную плотность.

Для четных сигналов спектральная функция – действительная функция

$$
S(\omega) = 2 \int_{0}^{\infty} s(t) \cos \omega t dt,
$$
 (29)

а для нечетного – мнимая функция

$$
S(\omega) = -2j \int_{0}^{\infty} s(t) \sin \omega t dt.
$$
 (30)

Амплитудный и фазовый спектры непериодических сигналов можно рассчитать как модуль и аргумент комплексной спектральной функции *S*(*ω*).

Для построения спектральных диаграмм необходимо построить графики модуля и аргумента функции  $S(\omega)$ , откладывая по оси *X* значения круговой ( $\omega$ ) или циклической (*f*) частоты. Активная ширина спектра определяется по амплитудной спектральной диаграмме по уровню, выбранному для спектральной диаграммы периодического сигнала.

### <span id="page-17-0"></span>**3.3. Анализ линейных радиотехнических цепей**

Анализ радиотехнической цепи сводится к нахождению сигнала на выходе цепи при известном сигнале на входе цепи и принципиальной схеме цепи.

В радиотехнике широко используются три метода анализа цепей: спектральный, операторный и временной. Спектральный метод анализа основан на использовании частотных характеристик цепи, операторный – на использовании операторных характеристик, а во временном - применяются временные характеристики цепи. При этом в процессе анализа не интересуются зависимостью между токами и напряжениями в каждом из элементов цепи, а находят связь между входным воздействием  $s_1(t)$  и выходной реакцией цепи  $s_2(t)$ .

#### <span id="page-17-1"></span>**3.3.1. Спектральный метод анализа**

Спектральный метод анализа основан на представлении входного сигнала в виде суммы гармонических колебаний с различными частотами, амплитудами и начальными фазами. При этом выходной сигнал цепи в силу принципа суперпозиции, справедливого для любой линейной цепи, находится в виде суммы откликов цепи на каждое из гармонических колебаний. Отклик цепи на гармоническое колебание находится с помощью частотных характеристик цепи.

*Частотной характеристикой* линейной цепи называется отношение комплексной амплитуды отклика к комплексной амплитуде воздействия при условии, что входное воздействие является гармоническим колебанием. Если в качестве входного воздействия и выходной реакции рассматриваются напряжения, то частотная характеристика имеет смысл передаточной функции (или коэффициента передачи) по напряжению.

*Передаточной частотной характеристикой по напряжению* (или *комплексным коэффициентом передачи*) *K*(*ω*) называется отношение комплексной амплитуды выходного гармонического сигнала  $s_2(t) = S_2 \cos(\omega t + \varphi_2)$  к комплексной амплитуде входного гармонического сигнала *s*1(*t*)= *S*1cos(*ωt*+*φ*1).

$$
K(\omega) = \frac{S_2}{S_1} \exp[j\{\varphi_2(\omega) - \varphi_1(\omega)\}],
$$
\n(31)

где модуль комплексного коэффициента передачи  $K(\omega) = S_2/S_1$  называется амплитудно-частотной характеристикой (АЧХ) цепи, а его аргумент  $\varphi(\omega) = \varphi_2(\omega) - \varphi_1(\omega)$  называется фазочастотной характеристикой (ФЧХ) цепи.

Для нахождения входного и выходного комплексных сопротивлений цепи необходимо вспомнить правила расчета общего сопротивления при последовательном и параллельном соединении элементов, а также величины комплексных сопротивлений емкости и индуктивности.

Определение АЧХ и ФЧХ исследуемой цепи сводится к нахождению модуля и аргумента комплексного коэффициента передачи  $K(\omega)$ . На рис.3 приведена схема Г-образной радиотехнической цепи, а на рис.4 приведены графики АЧХ и ФЧХ этой непи

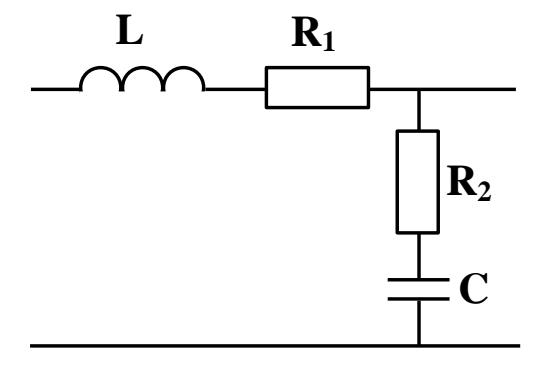

Рис.3. Схема радиотехнической цепи

Полосой пропускания радиотехнической цепи называется область частот, в пределах которой значение модуля коэффициента передачи превышает величину  $1/\sqrt{2}$  от максимального значения. Для цепи, АЧХ которой приведена на рис.4, ширина полосы пропускания составляет  $\Delta f_n = 0.35$  МГц.

Используя спектральный метод анализа, периодический сигнал на выходе линейной цепи записывается следующим образом

$$
s_2(t) = \frac{a_0}{2} |K(0)| + \sum_{n=1}^{N} A_n |K(n\Omega)| \cos\left\{n\Omega t + \theta_n + \arg(K(n\Omega))\right\},\tag{32}
$$

где  $|K(0)|$  - значение АЧХ цепи на нулевой частоте,  $a_0/2$ ,  $A_n$  и  $\theta_n$  – соответственно постоянная составляющая, значения амплитуд и начальных фаз гармоник входного периодического сигнала, рассчитанные в п.2 задания,  $K(n\Omega)$  значение коэффициента передачи цепи на частоте *п*-й гармоники сигнала,  $N$ выбранное число суммируемых гармоник. При вычислениях рекомендуется принять  $N>>Na$ .

Если сигнал является четным, то формула (32) упрощается и имеет вид

$$
s_2(t) = \frac{a_0}{2} |K(0)| + \sum_{n=1}^{N} a_n |K(n\Omega)| \cos\left\{n\Omega t + \arg(K(n\Omega))\right\},\tag{33}
$$

а если сигнал нечетный, то следующий:

$$
s_2(t) = \sum_{n=1}^{N} b_n |K(n\Omega)| \sin\left\{n\Omega t + \arg(K(n\Omega))\right\}.
$$
 (34)

#### <span id="page-19-0"></span>3.3.2. Временной метод анализа

Кроме частотных характеристик для анализа цепей используются временные характеристики. Временной метод анализа цепей основан на применении в качестве стандартных - тестовых входных сигналов:  $\delta$ -импульса и единичного скачка (функции включения).

δ-импульс представляет собой функцию, отличную от нуля только при t=0, значение которой бесконечно велико, а площадь равна 1 (т.е.  $\int_{0}^{\infty} \delta(t) dt = 1$ ).

$$
\delta(t) = \begin{cases} \infty, & t = 0; \\ 0, & t \neq 0. \end{cases}
$$
 (35)

Эту функцию можно задать как прямоугольник с основанием dt, стремящимся к нулю, и высотой  $1/dt$  (так, чтобы площадь равнялась 1). Для расчетов в Mathcad достаточно выбрать величину dt конечную, но очень малую (равную шагу изменения переменной  $t$ ).

Единичным скачком  $1(t)$  называется функция, равная 1 при положительных значениях времени и равная 0 при отрицательных значениях времени.

$$
1(t) = \begin{cases} 1, & t \ge 0; \\ 0, & t < 0. \end{cases}
$$
 (36)

Для задания в Mathcad единичного скачка используется специальная встроенная функция  $\Phi(t)$  - функция Хэвисайда.

20

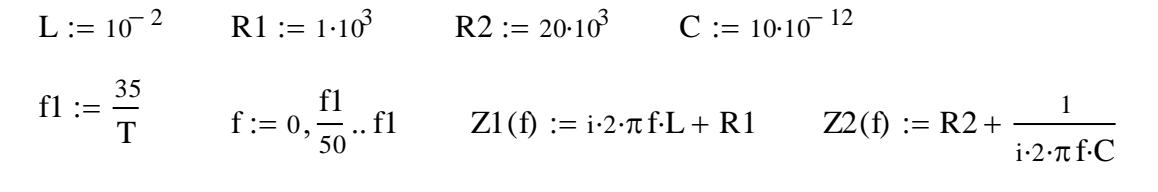

$$
K(f) := \frac{Z2(f)}{Z1(f) + Z2(f)} \qquad \qquad A(f) := |K(f)| \qquad \qquad \Psi(f) := arg(K(f))
$$

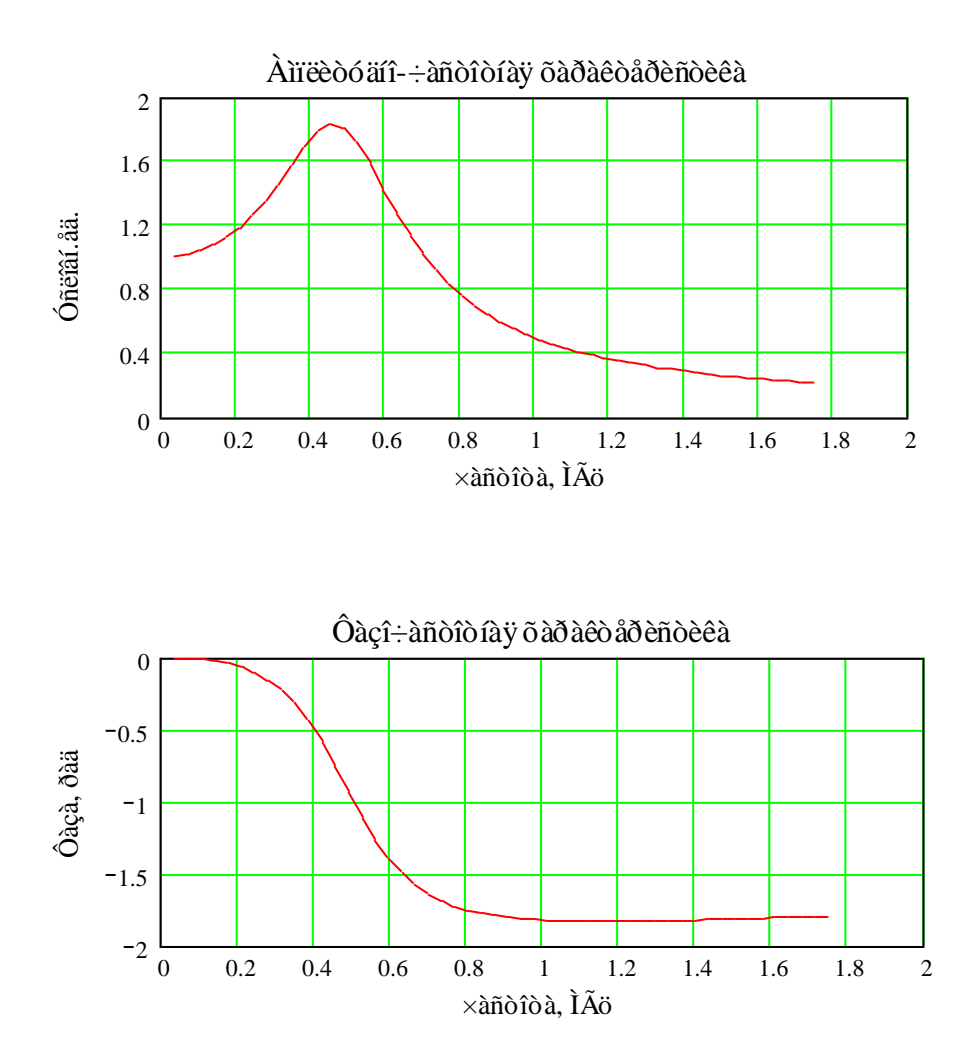

Рис.4 Пример расчета амплитудно-частотной и фазочастотной характеристик цепей

*Импульсной характеристикой* цепи *h*(*t*) называется временная функция, по форме совпадающая с выходным напряжением цепи при подаче на вход цепи напряжения в виде *δ*-импульса. Так как *δ*-импульс имеет размерность частоты (1/с), то и импульсная характеристика имеет размерность частоты.

*Импульсной характеристикой* цепи *h*(*t*) называется временная функция, по форме совпадающая с выходным напряжением цепи при подаче на вход цепи напряжения в виде *δ*-импульса. Так как *δ*-импульс имеет размерность частоты (1/с), то и импульсная характеристика имеет размерность частоты.

*Переходной характеристикой* цепи *g*(*t*) называется временная функция, по форме совпадающая с выходным напряжением цепи при подаче на вход цепи напряжения в виде единичного скачка.

Учитывая то, что 8-импульс и единичный скачок связаны между собой следующим соотношением

$$
\delta(t) = \frac{d\mathbf{1}(t)}{dt},\tag{37}
$$

для импульсной и переходной характеристик справедливо

$$
h(t) = \frac{dg(t)}{dt};
$$
\n(38)

$$
g(t) = \int_{0}^{t} h(t)dt.
$$
 (39)

Для нахождения импульсной и переходной характеристик цепи можно использовать операторный коэффициент передачи цепи и преобразование Лапласа. Импульсная характеристика является обратным преобразованием Лапласа от операторного коэффициента передачи

$$
h(t) = \frac{1}{2\pi i} \int_{\alpha - j\infty}^{\alpha + j\infty} K(p) \exp(pt) dp.
$$
 (40)

Для расчета в *Mathcad* импульсной характеристики удобно использовать символьные вычисления. Для этого, записав выражение операторного коэффициента передачи (подставив в комплексном коэффициенте передачи р вместо *j*), необходимо поставить курсор на переменную *p* в записанном выражении и выбрать "Обратное преобразование Лапласа" (Inverse Laplace Transform) в меню "Символьные вычисления" (Symbolic). Полученная временная функция hh(t) совпадает с импульсной характеристикой при положительных значениях времени. Для ограничения переменной *t* только положительными значениями функцию  $hh(t)$  нужно умножить на функцию Хевисайда Ф(t), записав

$$
h(t) = hh(t)\Phi(t). \tag{41}
$$

Входной сигнал произвольной формы можно представить в виде

$$
SI(t) = \int_{-\infty}^{\infty} SI(\tau)\delta(t-\tau)d\tau.
$$
 (42)

Учитывая определение импульсной характеристики и принцип суперпозиции, выходной сигнал цепи определяется интегралом

$$
S2(t) = \int_{-\infty}^{\infty} S1(\tau)h(t-\tau)d\tau \quad \text{while} \quad (43)
$$

$$
S2(t) = \int_{-\infty}^{\infty} S1(t-\tau)h(t)d\tau.
$$
 (44)

Интегралы (43) и (44) представляют собой свертку входного сигнала и импульсной характеристики цепи и называются интегралами свертки или интегралами Дюамеля. Пользуясь формулой (38) можно получить еще две формы записи интеграла Дюамеля

$$
S2(t) = \int_{-\infty}^{\infty} \frac{d}{d\tau} S1(\tau) g(t-\tau) d\tau
$$
 (45)

$$
S2(t) = \int_{-\infty}^{\infty} \frac{d}{d\tau} S1(t-\tau)g(t)d\tau.
$$
 (46)

При расчете выходного сигнала по какой-либо из формул (43-46) необходимо учитывать то, что импульсная и переходная характеристики равны нулю при отрицательных значениях их аргументов (т.е.  $h(t-\tau)=0$  при  $t<\tau$ ). Кроме того, если входной сигнал представляет собой импульс, то пределы интегрирования в формулах (43-46) должны быть выбраны соответствующим образом. Например, при расчете выходного сигнала по формуле (43) интеграл будет записываться следующим образом

$$
S2(t) = \int_{t1}^{t} S1(\tau)h(t-\tau)d\tau, \qquad (47)
$$

где *t*1-момент начала входного сигнала.

Если импульсная характеристика цепи содержит  $\delta$ -импульс с коэффициентом *m*, то при расчете выходного сигнала к интегралу добавляется входной сигнал, умноженный на коэффициент *m*, при этом стоящая под интегралом функция *h*(*t*) является импульсной характеристикой без δ-импульса и формула (47) приобретает вид

$$
S2(t) = \int_{t1}^{t} S1(\tau)h(t-\tau)d\tau + mS1(t).
$$
 (48)

При расчете выходного сигнала с помощью интеграла Дюамеля в *Mathcad* иногда возникает ситуация, в которой интеграл не сходится (появляется соответствующее сообщение об ошибке). В этом случае может помочь изменение точности расчетов (п.2) или пределов интегрирования.

При прямоугольном входном сигнале выходной сигнал можно вычислить проще, без расчета интеграла Дюамеля. Для этого нужно представить входной сигнал в виде суммы двух (в случае одиночного импульса) или нескольких (в случае более сложного импульса) единичных скачков. В таком случае выходной сигнал можно рассчитать как сумму переходных характеристик цепи с соответствующими аргументами. Например, сигнал, представленный на рис.5, можно записать в виде суммы четырех единичных скачков

$$
S1(t) = E(1(t + t2) - 1(t + t1) + 1(t - t1) - 1(t - t2)),
$$
\n(49)

а выходной сигнал имеет вид

$$
S2(t) = E(g(t + t2) - g(t + t1) + g(t - t1) - g(t - t2)).
$$
\n(50)

*24*

После расчета выходных сигналов цепи спектральным и временным методами для сравнения сигналов целесообразно построить их на одном графике и сравнить.

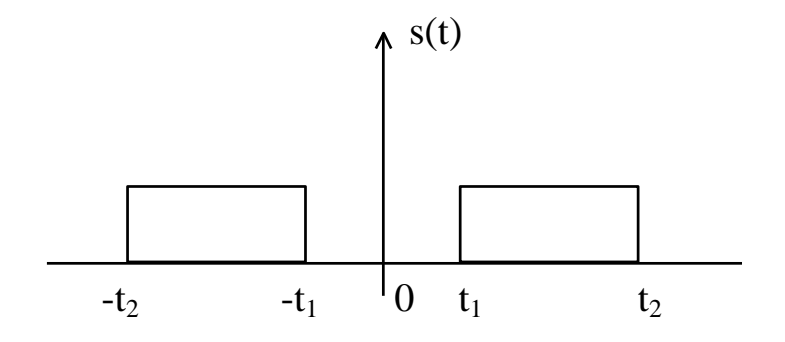

Рис.5 Непериодический сигнал в виде двух прямоугольных импульсов

# **4. Методические указания для подготовки к защите курсовой работы**

#### <span id="page-25-0"></span>**Контрольные вопросы:**

- 1. Что понимают под сигналом; периодическим сигналом?
- 2. По каким формулам рассчитываются амплитудный и фазовый спектры периодических сигналов?
- 3. В чем особенность спектров периодических сигналов?
- 4. Как рассчитать частоты гармоник и активную ширину спектра периодических сигналов?
- 5. Какие энергетические характеристики сигналов Вы знаете?
- 6. Как можно рассчитать среднюю за период мощность периодического сигнала?
- 7. Как можно объяснить различие между исходным и синтезированным по активной части спектра периодическими сигналами?
- 8. В чем особенность спектров непериодических сигналов, сравните спектры периодического и непериодического сигналов?
- 9. Каковы размерности спектральных функций периодических и непериодических сигналов?
- 10. Дать определение комплексного коэффициента передачи цепи, АЧХ, ФЧХ.
- 11. Каковы условия неискаженной передачи сигналов через цепи?
- 12. Как определить ширину полосы пропускания цепи?
- 13. Дать определение импульсных и переходных характеристик, каковы размерности этих характеристик?
- 14. Что такое дельта-функция и единичный скачок (функция включения), каковы их свойства?
- 15. Как рассчитать импульсную и переходную характеристики цепи по известной схеме?
- 16. Как связаны между собой комплексный коэффициент передачи цепи, импульсная и переходная характеристики цепи?
- 17. В чем состоит задача анализа радиотехнических цепей, какие методы анализа Вы знаете?
- 18. В чем состоит спектральный метод анализа?
- 19. В чем особенности временного метода анализа?
- 20. Чем можно объяснить искажения сигнала на выходе цепи?

В процессе защиты курсовой работы студент должен продемонстрировать не только знания, полученные им в ходе освоения соответствующего теоретического курса, но и показать свое умение работать с системой *Mathcad* в среде *Windows*. Студент должен иметь навык быстрого ввода и редактирования формул, уметь работать с текстом и свободно работать с графикой, уметь выполнять символьные вычисления, правильно интерпретировать сообщения об ошибках и исправлять ошибки. Кроме того, студенту следует знать о возможностях системы и ориентироваться в пунктах меню и кнопках палитры инструментов *Mathcad*.Предметный указатель

- <span id="page-26-0"></span>- Амплитудно-частотная характеристика (АЧХ), 2, 19
- Амплитудно-частотный спектр, 13
- Временной метод анализа, 3
- Дискретный (линейчатый) спектр, 13
- Импульсная характеристика, 3, 22
- Интеграл Дюамеля, 24
- Комплексный коэффициент передачи, 19
- Косинусные составляющие, 10
- Мгновенная мощность, 14
- Непериодический сигнал, 2
- Передаточная частотная характеристика по напряжению, 18
- Переходная характеристика, 3, 22
- Периодический сигнал, 2
- Полоса пропускания, 19
- Постоянная составляющая, 10
- Синусные составляющие, 10
- Спектр, 11
- Спектральный метод анализа, 2
- Средняя за период мощность периодического сигнала, 15
- Средняя мощность, 2
- Фазочастотная характеристика (ФЧХ), 2, 19
- Фазочастотный спектр, 13
- *28*
- Частотная характеристика, 18
- Энергия периодического сигнала, 14
- Эффективная ширина спектра, 15

## <span id="page-27-0"></span>Библиографический список

- 1. *Mathcad* 2000: Учебный курс. СПб.: Питер, 2001. 592 с.
- 2. Кирьянов Д.В. *Mathcad* 11. СПб.: БХВ-Петербург, 2003. 560 с.
- 3. Гоноровский И.С., Демин М.П. Радиотехнические цепи и сигналы: Учеб. пособие для вузов. М.: Радио и связь, 1994. 480 с.
- 4. Баскаков С.И. Радиотехнические цепи и сигналы. М.: Высшая школа, 1983. 535 с.
- 5. Гоноровский С.И. Радиотехнические цепи и сигналы. М.: Радио и связь, 1986. 512 с.
- 6. Зиновьев А.Л., Филиппов Л.И. Введение в теорию сигналов и цепей. М.: Высш. шк., 1975. 264 с.

# Оглавление

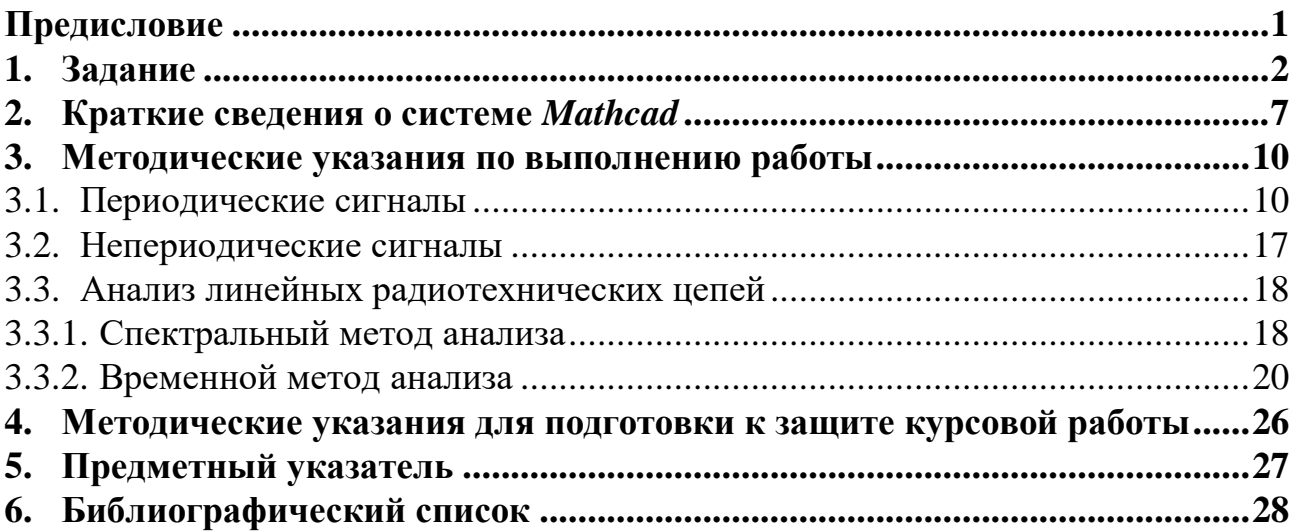